## **Das sprechende Buch**

Anleitung

In "Das sprechende Buch" können Fotos und Bilder in die Seiten eingeschoben werden und auf der mitgelieferten SD-Karte mit gesprochenem Text oder Geräuschen versehen werden. Bitte beachten Sie beim Umgang mit den Seiten, dass keine Risse entstehen. Das Buch enthält 20 Blätter im Format 18 x 23 cm, auf der Blattvorderseite können Bilder im Maximalformat von 12,5 x 17,5 cm eingefügt werden.

Stellen Sie den Schalter an der Seitenkante der Blattrückseite an. Ein grünes Licht leuchtet auf. Zum Besprechen drücken Sie den Aufnahmeknopf und dann den entsprechenden Knopf auf dem Blatt. Nehmen Sie dazu das Blatt und den Aufnahmeknopf zwischen den Daumen und Zeigefinger. Halten Sie beide Knöpfe während des Aufnehmens gedrückt. Die rote Lampe muss während der Aufnahme brennen. Sprechen Sie deutlich, mit einem Abstand von ungefähr 20 cm zum Mikrofon. Die totale Aufnahmezeit beträgt 100 Minuten, die Aufnahmezeit pro Blatt maximal 5 Minuten.

Sie können die Aufnahme abhören, indem Sie den Knopf auf der entsprechenden Seite nochmals drücken. Das Abhören kann mit diesem Knopf auch unterbrochen und durch erneutes Drücken fortgesetzt werden.

Das erneute Besprechen einer Seite ist möglich. Die alte Aufnahme wird dabei überspielt und gelöscht.

Um die Batterien zu wechseln (3x1,5V AAA Batterien) öffnen Sie mit einem kleinen Kreuz-Schraubenzieher die Klappe des Batteriefachs.

Aufnahmen über den PC auf die SD-Karten speichern: Die Aufnahmen werden pro Seite auf der SD-Karte abgespeichert. Auf diese Weise kann die Aufnahme auch vom Computer übertragen werden. Um die SD-Karte herauszunehmen, öffnen Sie mit einem kleinen Kreuz-Schraubenzieher die Klappe (siehe Abbildung). Drücken Sie sachte auf die SD-Karte, dann springt sie heraus. Nun können Sie Geräusch- (MP3) oder Sprachaufnahmen (MP3 oder WAV) vom Computer auf die SD-Karte übertragen. Wichtig ist das der Ordner "record" heisst und das sich kein anderer Ordner mehr

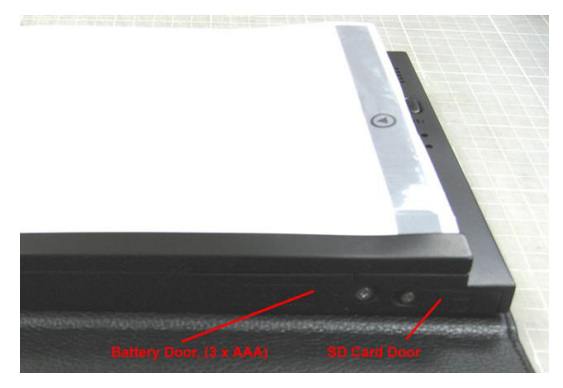

auf der Karte befindet. Nach der Aufnahme benennen Sie die Datei um in rec01.wav (rec02.wav, etc), abhängig von der Seite, zu der die Aufnahme gehört.

## Formatieren der SD-Karte

Durch Störungen kann eine Neuformatierung der SD-Karte erforderlich werden. Eine Neuformatierung erfordert Erfahrung im Umgang mit Computern. Lesen Sie diese Anleitung sorgfältig durch oder die Anweisungen in der englischen Beschreibung hinten im Buch:

- Nehmen Sie die SD-Karte aus dem Buch und schieben Sie die Karte in einen Kartenleser.
- Wenn sich der Bildschirm nicht automatisch öffnet, klicken Sie auf "Start" und dann "Mein Computer".
- Klicken Sie mit der rechten Maustaste auf das Icon Ihres Kartenlesers.
- Wählen Sie im Menü die Option "Formatieren".
- Wenn Sie nach dem zu wählenden Dateisystem gefragt werden, klicken Sie auf die Option FAT32.

Das Buch verfügt auf der Unterseite über einen eingebauten Lautsprecher mit Lautstärke-Regulierung und einen Zugang für Kopfhörer (3,5mm).

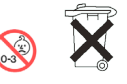

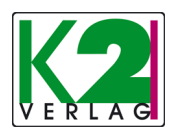